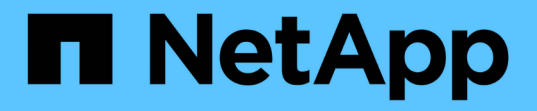

## 備份資料庫 SnapManager for SAP

NetApp April 19, 2024

This PDF was generated from https://docs.netapp.com/zh-tw/snapmanager-sap/windows/concept-whatsnapmanager-database-backups-are.html on April 19, 2024. Always check docs.netapp.com for the latest.

# 目錄

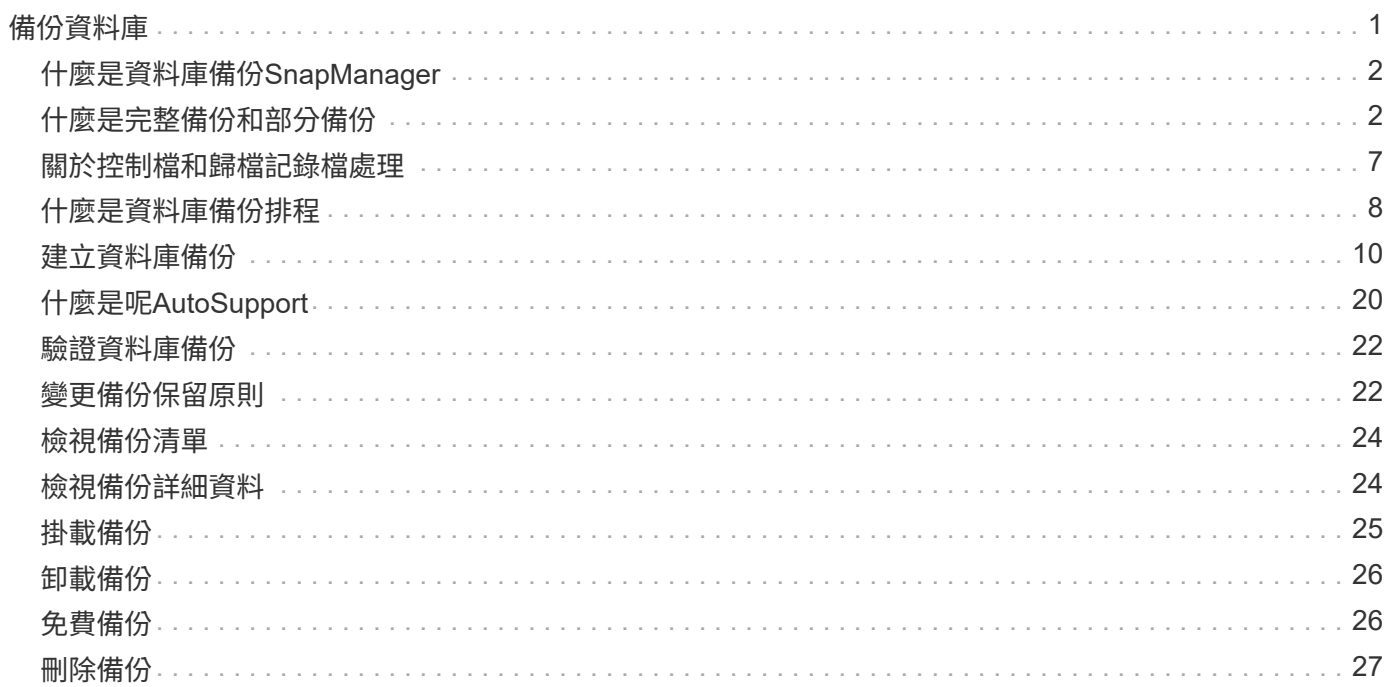

# <span id="page-2-0"></span>備份資料庫

使用後處理指令碼、即可在本機儲存資源上備份資料。SnapManager

支援下列選項來備份、還原及恢復資料庫中的資料:SnapManager

• 備份整個資料庫或其中一部分。

如果您備份其中一部分、請指定一組表格空間或一組資料檔案。

- 分別備份資料檔案和歸檔記錄檔。
- 將資料庫備份至主要儲存設備(也稱為本機儲存設備)、並使用後處理指令碼將資料庫備份至次要儲存設 備、以保護資料庫。
- 排程例行備份。

功能不一樣 (3.2版或更新版本)與舊版的功能不一樣 SnapManager SnapManager

利用支援(3.1或更早版本)的功能、您可以建立包含資料檔案、控制檔及歸檔記錄檔的完整資料庫備 份。SnapManager

僅由(3.1或更早版本)管理資料檔案。SnapManager歸檔記錄檔是使用SnapManager 非功能表的解決方案來 維護。

在管理資料庫備份時、使用下列限制條件(3.1或更早版本)SnapManager :

• 效能影響

當您執行完整的線上資料庫備份(當資料庫處於備份模式時)時、資料庫的效能會在建立備份之前縮短一段 時間。在32(3.2或更新版本)中SnapManager 、可以進行有限的資料庫備份和頻繁的歸檔記錄備份。頻繁 進行歸檔記錄備份有助於防止資料庫置於備份模式。

• 手動還原與還原

當作用中檔案系統中不存在所需的歸檔記錄檔時、資料庫管理員必須識別哪些備份包含歸檔記錄檔、掛載資 料庫備份、以及還原還原還原的資料庫。此程序相當耗時。

• 空間限制

建立資料庫備份時、歸檔記錄目的地會變滿、導致資料庫在儲存設備上建立足夠空間之前不會回應。在32 (3.2或更新版本)中SnapManager 、可從作用中檔案系統剪除歸檔記錄檔、以定期釋出空間。

#### 歸檔記錄備份為何重要

執行還原作業之後、需要將資料庫轉寄歸檔記錄檔。Oracle資料庫上的每筆交易都會擷取在歸檔記錄檔中(如果 資料庫處於歸檔記錄模式)。資料庫管理員可以使用歸檔記錄檔來還原資料庫備份。

僅歸檔程序備份的優點

• 為僅歸檔日誌備份提供獨立的保留時間

您可以減少僅歸檔日誌備份的保留時間、而這是還原所需的時間。

- 使用後處理指令碼來保護僅歸檔程式記錄的備份
- 改善資料庫效能
- 整合歸檔記錄備份

利用釋放重複的歸檔記錄備份、即可在每次進行備份時整合歸檔記錄備份。SnapManager

## <span id="page-3-0"></span>什麼是資料庫備份**SnapManager**

利用此功能、您可以執行不同的備份工作。SnapManager您可以指派保留類別、以指定備 份保留的時間長度;一旦達到該時間限制、備份就會刪除。

- 在主儲存設備上建立備份
- 使用後處理指令碼在次要儲存資源上建立受保護的備份
- 驗證備份是否成功完成
- 檢視備份清單
- 使用圖形化使用者介面來排程備份
- 管理保留的備份數量
- 免費備份資源
- 掛載及卸載備份
- 刪除備份

使用下列其中一種保留類別建立備份:SnapManager

- 每小時
- 每日
- 每週
- 每月
- 無限

如果新的資料檔案已新增至資料庫、您應該立即建立新的備份。此外、如果您在新增資料檔案之前還原備份、並 嘗試在新增資料檔案之後恢復到某個點、則自動還原程序可能會失敗。請參閱Oracle文件、以深入瞭解還原備份 後新增之資料檔案的程序。

## <span id="page-3-1"></span>什麼是完整備份和部分備份

您可以選擇備份整個資料庫、或只備份其中一部分。如果您選擇備份部分資料庫、可以選 擇備份一組表格空間或資料檔案。您可以選擇分別備份資料表空間和資料檔案。

下表列出每種備份類型的優點與後果:

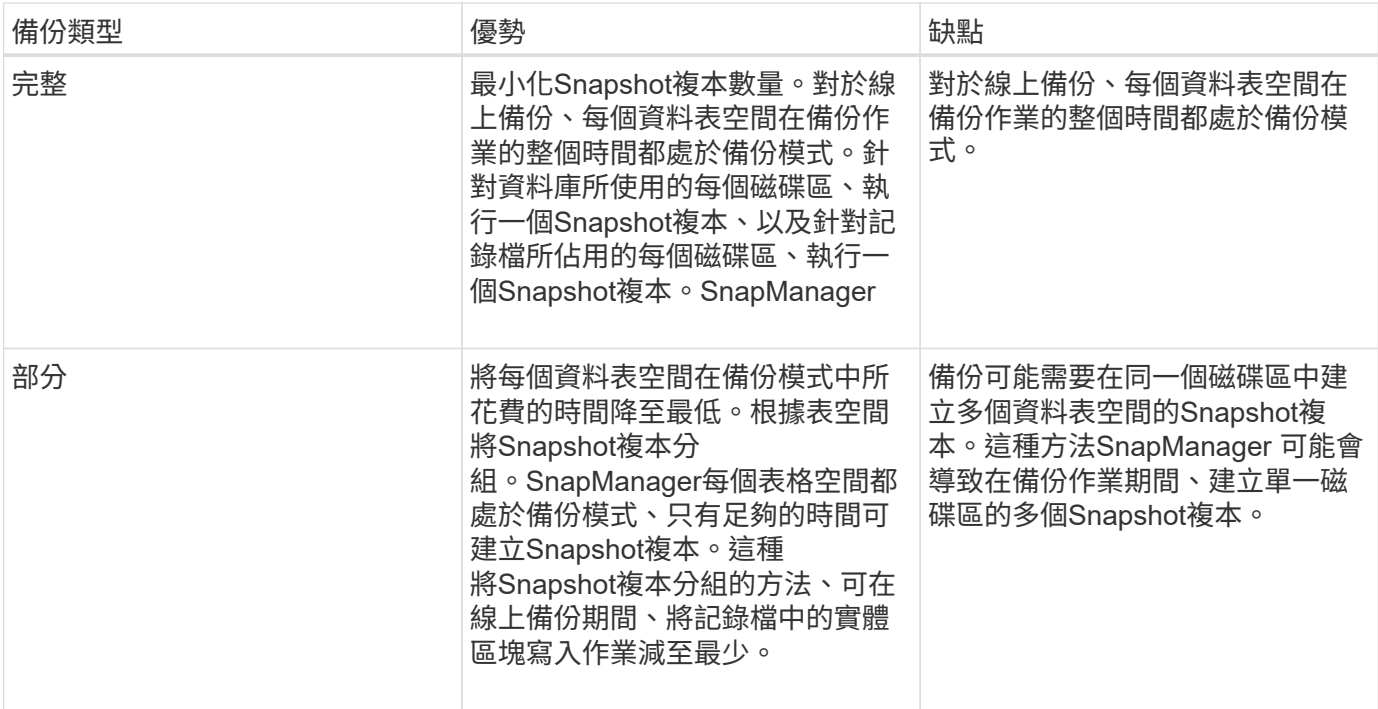

 $\bigcap$ 

雖然您可以執行部分備份、但必須一律對整個資料庫執行完整備份。

## 備份類型與**Snapshot**複本數量

備份類型(完整或部分)會影響SnapManager 到所建立的Snapshot複本數量。針對完整 備份、SnapManager Eshot會建立每個Volume的Snapshot複本、SnapManager 而針對部 分備份、則會建立每個資料表空間檔案的Snapshot複本。

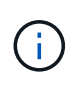

此功能可將每個Volume的Snapshot複本數量上限限制為255個。Data ONTAP只有在設 定SnapManager 了將許多備份保留在其中、每個備份都包含許多Snapshot複本的情況下、才能 達到此上限。

若要保留足夠的備份資源池、同時確保未達到每個磁碟區的Snapshot複本上限、您必須在不再需要時移除備 份。您可以設定SnapManager 「靜態保留原則」、以便在特定備份頻率達到特定臨界值後、移除成功的備份。 例如SnapManager 、在執行完還原後、SnapManager 即可成功建立四個每日備份、而不需要執行前一天建立 的每日備份。

下表說明SnapManager 如何根據備份類型建立Snapshot複本。表格中的範例假設資料庫Z包含兩個磁碟區、每 個磁碟區包含兩個資料表空間(TS1和TS2)、每個資料表空間包含兩個資料庫檔案(「TS1.data1、 TS1.data2、TS2.data1」和「TS2.data2」)。

這些表格顯示這兩種備份類型如何產生不同數量的Snapshot複本。

此功能可在磁碟區層級建立Snapshot複本、而非在資料表空間層級建立Snapshot複本、通常可減少必須建立 的Snapshot複本數量。SnapManager

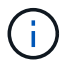

這兩種備份也會建立記錄檔的Snapshot複本。

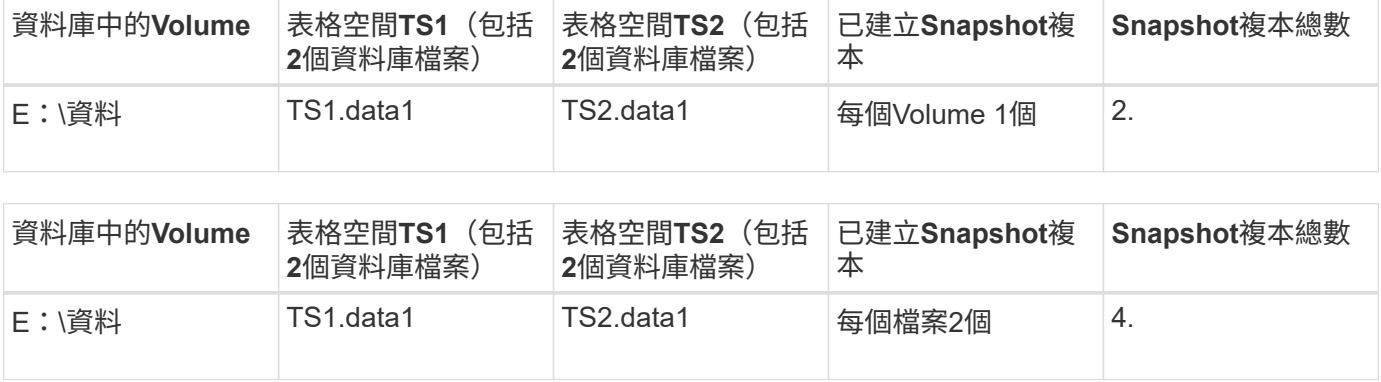

### 完整的線上備份

在完整的線上備份期間SnapManager 、將整個資料庫備份、並在磁碟區層級(而非表格空 間層級)建立Snapshot複本。

針對每個備份建立兩個Snapshot複本。SnapManager如果資料庫所需的所有檔案都位於單一磁碟區中、則該磁 碟區中會同時出現這兩個Snapshot複本。

當您指定完整備份時SnapManager 、執行下列動作:

#### 步驟

- 1. 將整個資料庫置於線上備份模式
- 2. 為所有包含資料庫檔案的磁碟區建立Snapshot複本
- 3. 將資料庫從線上備份模式中移出
- 4. 強制切換記錄檔、然後歸檔記錄檔

這也會將重作資訊排清到磁碟。

- 5. 產生備份控制檔
- 6. 建立記錄檔和備份控制檔的Snapshot複本

執行完整備份時SnapManager 、將整個資料庫置於線上備份模式。個別的資料表空間(例如「E :\data\system.data1」)處於線上備份模式、時間比指定的特定資料表空間或資料檔案長。

當資料庫進入備份模式時、Oracle會將整個區塊寫入記錄、而不只是在備份之間寫入差異。由於資料庫在線上備 份模式下的工作更多、因此選擇完整備份會對主機造成更大的負載。

雖然執行完整備份會對主機造成較大的負載、但完整備份需要較少的Snapshot複本、因此儲存需求較少。

部分線上備份

您可以選擇在資料庫中執行部分資料表空間備份、而非完整備份。雖然執行Snapshot Volume複本以進行\_Full\_備份、但針對每個指定的資料表空間、執行Snapshot複本以進 行 partial 備份。SnapManager SnapManager

由於資料表空間層級是Oracle允許進入備份模式的最低層級、SnapManager 所以即使您在資料表空間中指定資 料檔案、也會在資料表空間層級處理備份。

在部分備份的情況下、每個資料表空間都會以備份模式存在、相較於完整備份、時間會縮短。在線上備份期間、 資料庫永遠可供使用者使用;不過、資料庫必須執行更多工作、而且主機必須執行更多實體I/O此 外、SnapManager 由於它會針對每個指定的表格空間或包含指定資料檔案的每個表格空間(而非整個Volume) 建立Snapshot複本、因此會產生更多Snapshot複本。

利用Snapshot複本取得特定表格空間或資料檔案。SnapManager部分備份演算法是SnapManager 一個循環、可 重複執行直到取得每個指定表格空間或資料檔案的Snapshot複本為止。

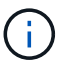

雖然您可以執行部分備份、但建議您一律對整個資料庫執行完整備份。

在部分備份期間SnapManager 、執行下列動作:

#### 步驟

- 1. 將包含資料檔案的資料表空間置於備份模式。
- 2. 對表空間使用的所有磁碟區進行Snapshot複本。
- 3. 使表空間退出備份模式。
- 4. 繼續此程序、直到取得所有表格空間或檔案的Snapshot複本為止。
- 5. 強制切換記錄檔、然後歸檔記錄檔。
- 6. 產生備份控制檔。
- 7. 取得記錄檔和備份控制檔的Snapshot複本。

備份、還原及還原作業的範例

您可以找到一些備份、還原及還原案例的相關資訊、以便用來達成資料保護目標。

下圖顯示了表空間的內容:

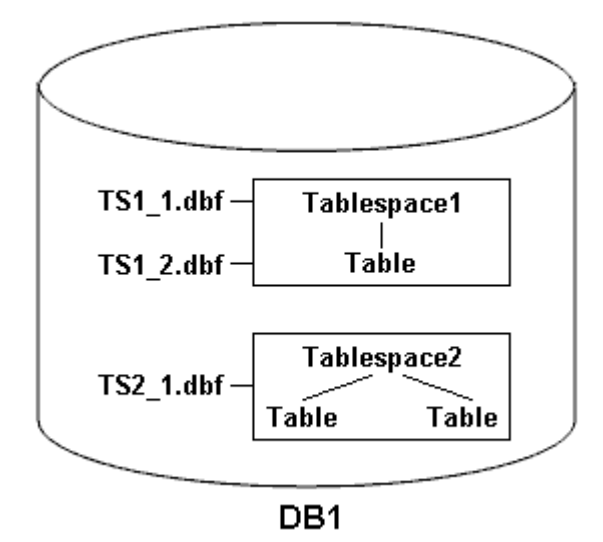

在圖例中、Tablespace1有一個表格和兩個資料庫檔案與其相關聯。Tablespace2有兩個資料表和一個資料庫檔 案與其相關聯。

下表說明部分完整與部分備份、還原及還原案例:

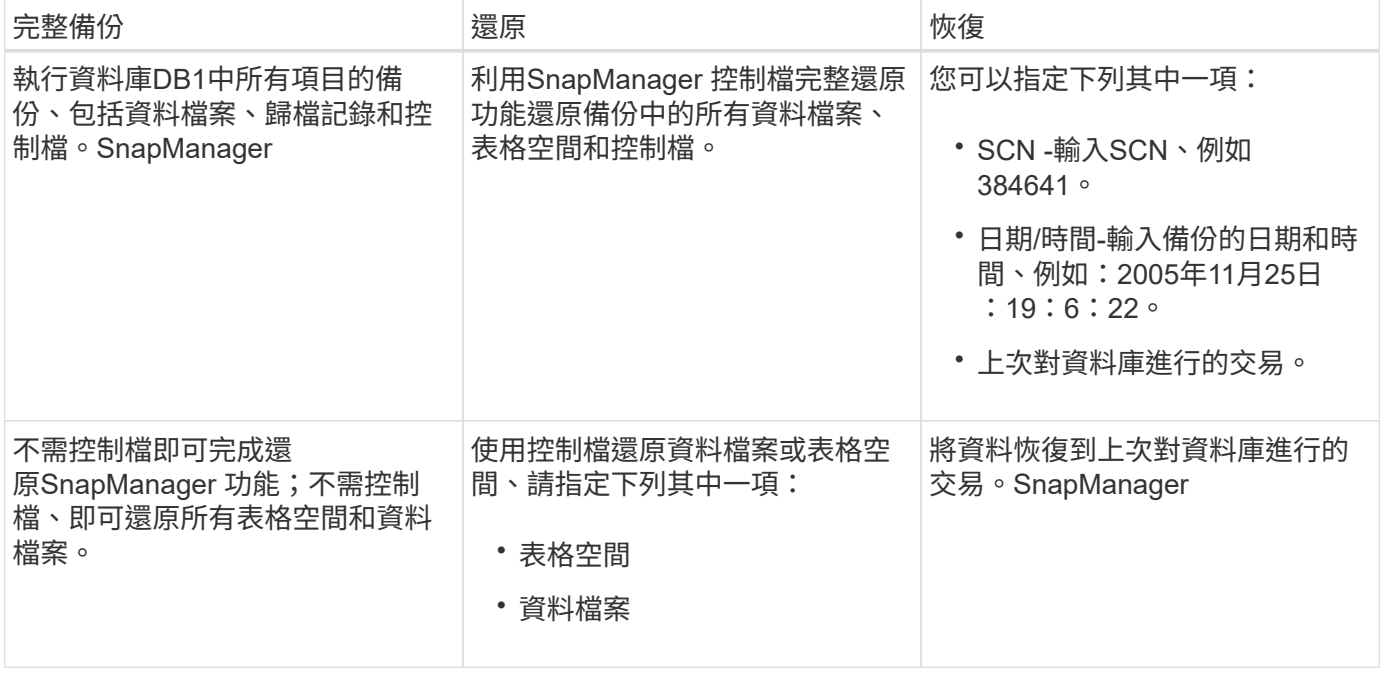

### 部分備份、還原及還原作業的範例

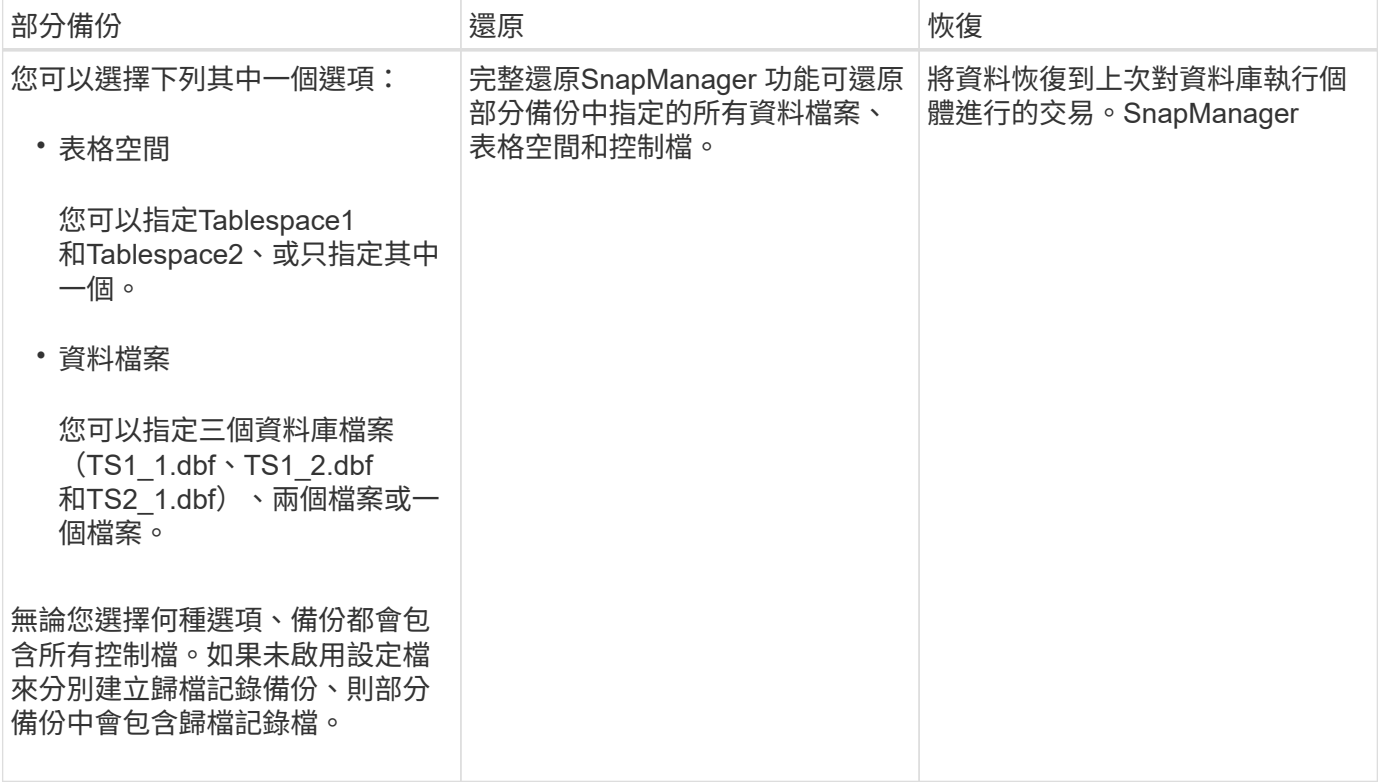

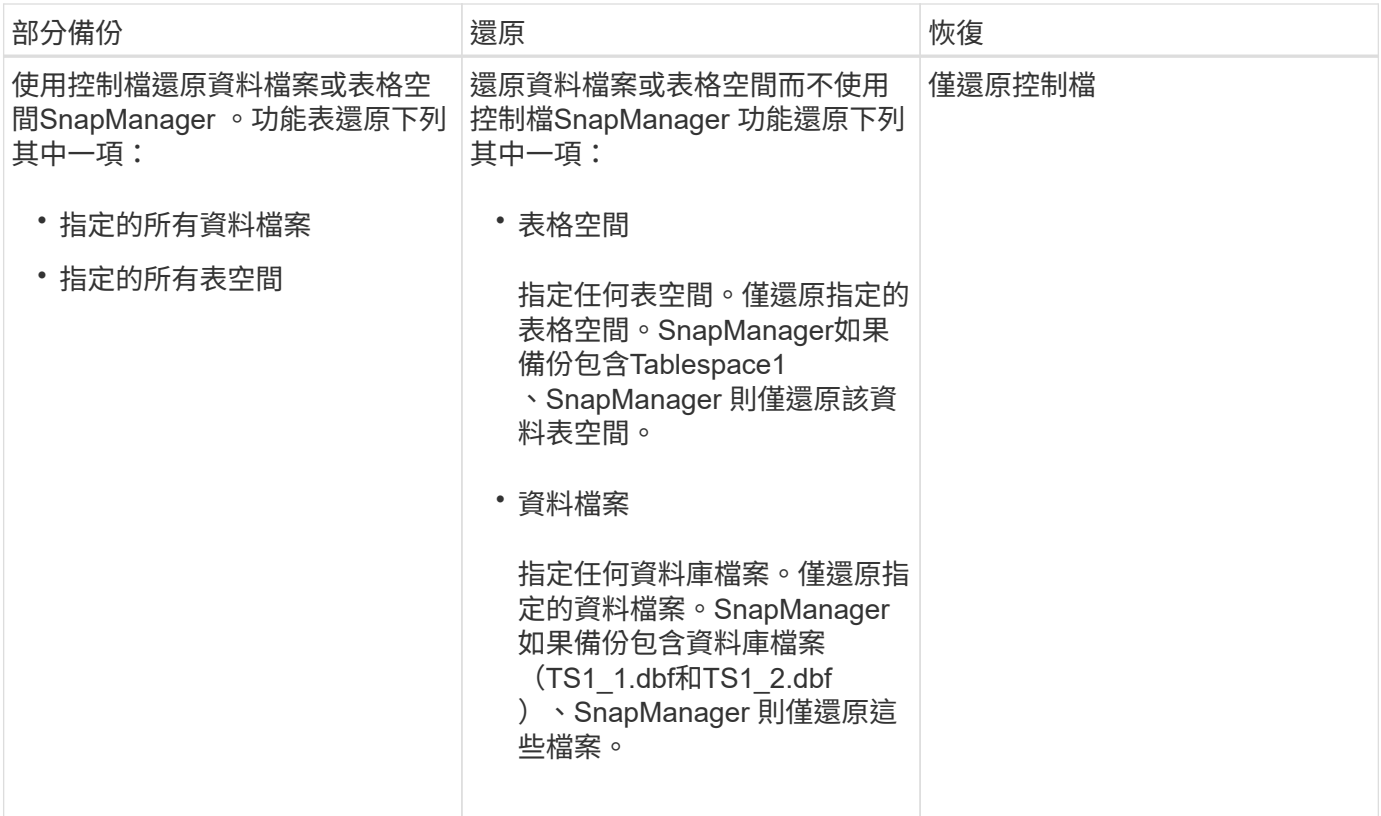

## <span id="page-8-0"></span>關於控制檔和歸檔記錄檔處理

包含控制檔、並選擇性地在每個備份中包含歸檔記錄檔。SnapManager歸檔記錄檔用於還 原作業。

資料庫使用控制檔來識別資料庫檔案的名稱、位置和大小。由於還原程序會使用控制檔、所以在每個備份中都包 含控制檔。SnapManager

資料庫的變更會使用線上重作記錄加以追蹤、這些記錄最終會歸檔並稱為歸檔重作記錄(或歸檔記錄)。利用支 援(3.2或更新版本)、您可以使用不同的保留和頻率、分別備份資料檔案和歸檔記錄檔。SnapManager僅能備 份歸檔記錄或合併備份資料檔案和歸檔記錄。SnapManager提供完整的歸檔記錄自動化管理功能、不需要任何 手動介入資料庫恢復作業、也可在備份完成後、從一或多個歸檔記錄目的地剪除歸檔記錄。SnapManager

T.

若要查看備份中包含哪些表格空間和資料檔案、請使用「備份show命令」或「備份內容」視窗。

下表說明SnapManager 了在每次作業期間、如何處理控制和歸檔記錄檔:

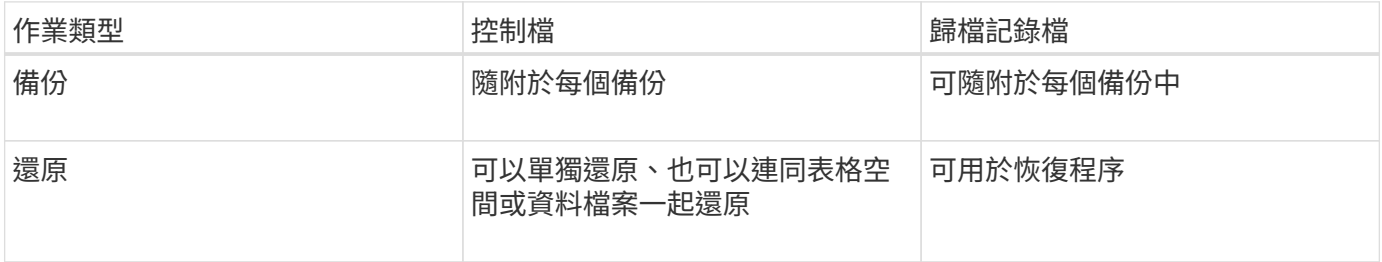

## <span id="page-9-0"></span>什麼是資料庫備份排程

## 您可以使用圖形化使用者介面的排程索引標籤來排程、更新及監控資料庫的備份。

下表說明一些常見的排程問題:

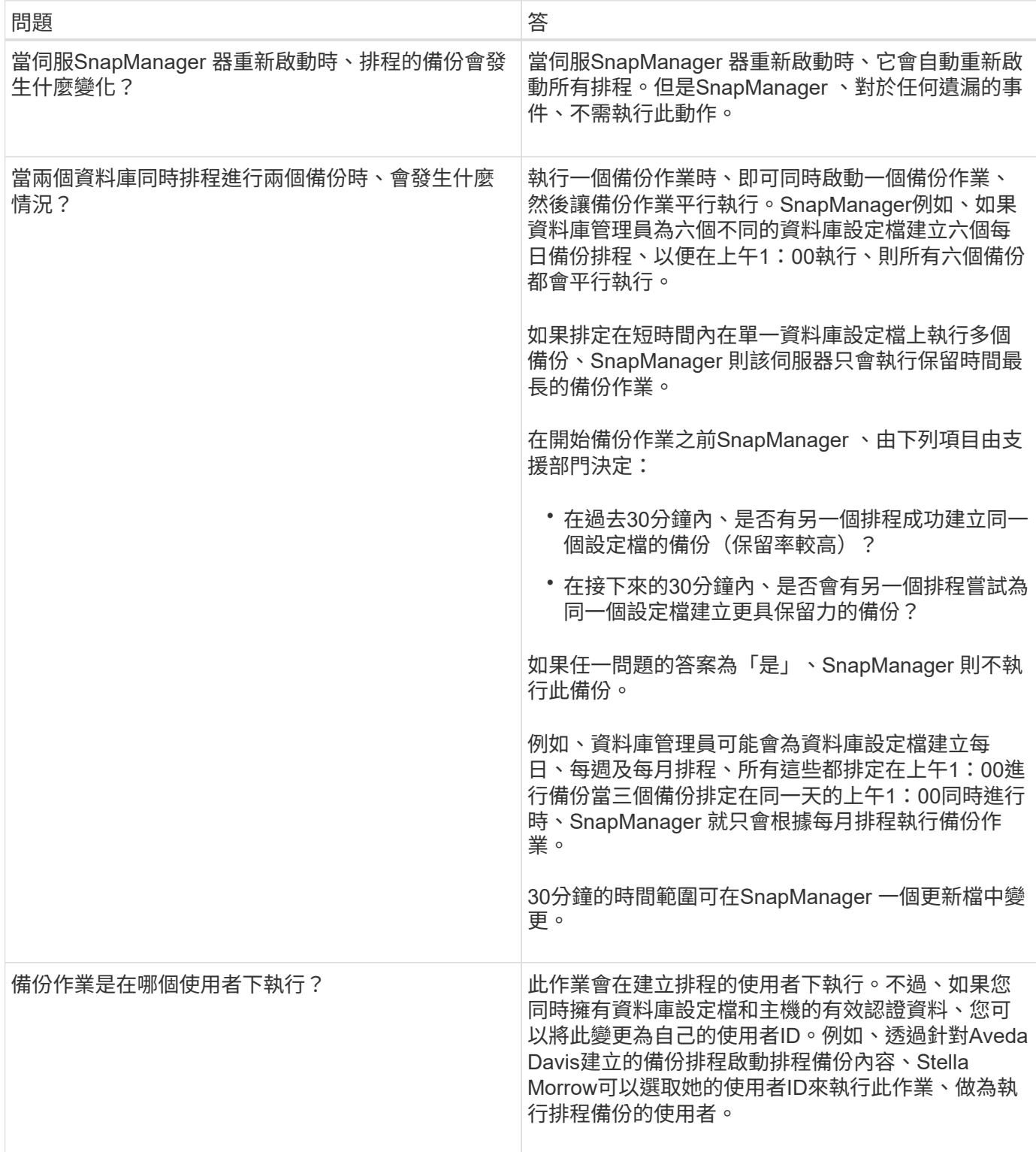

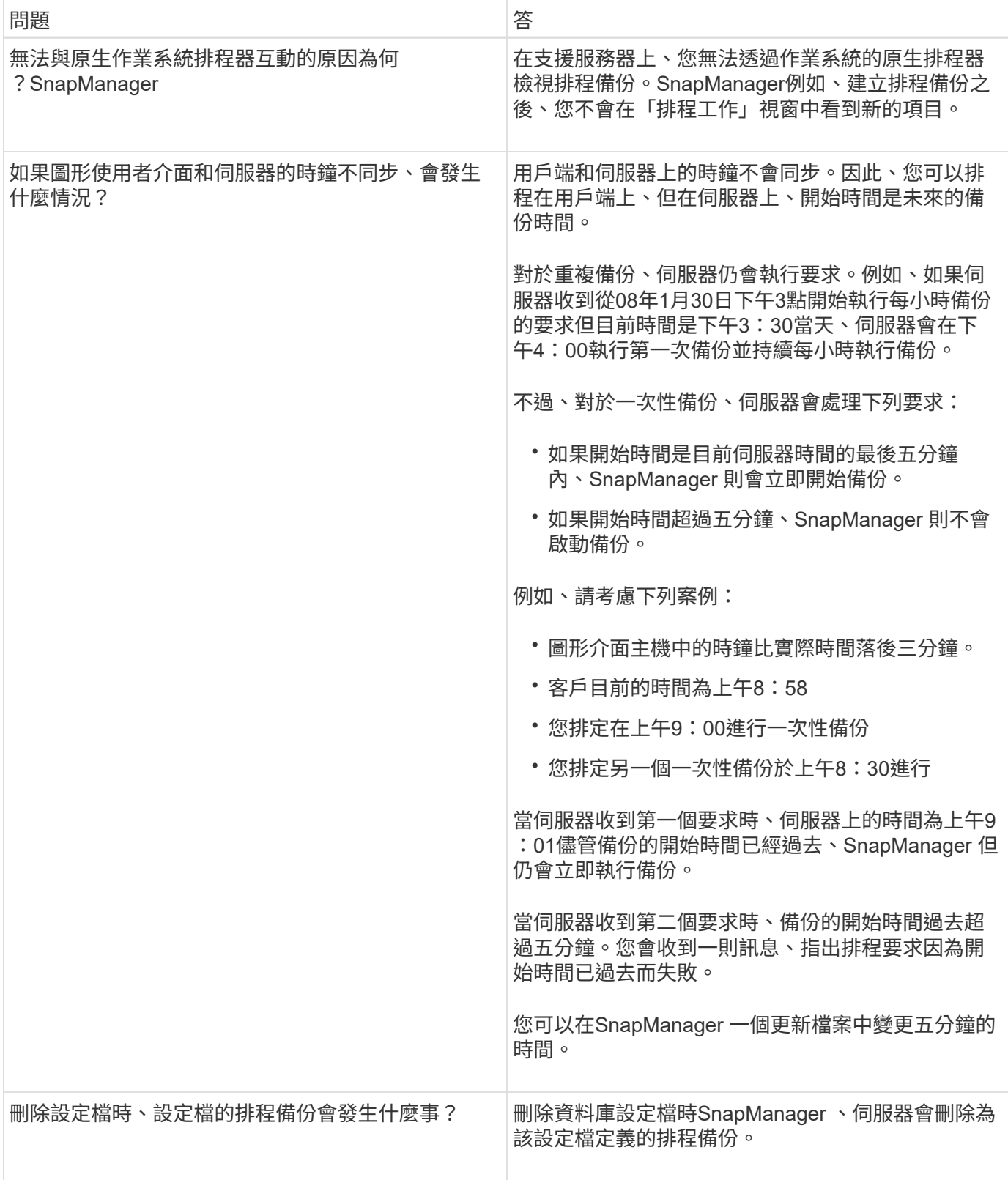

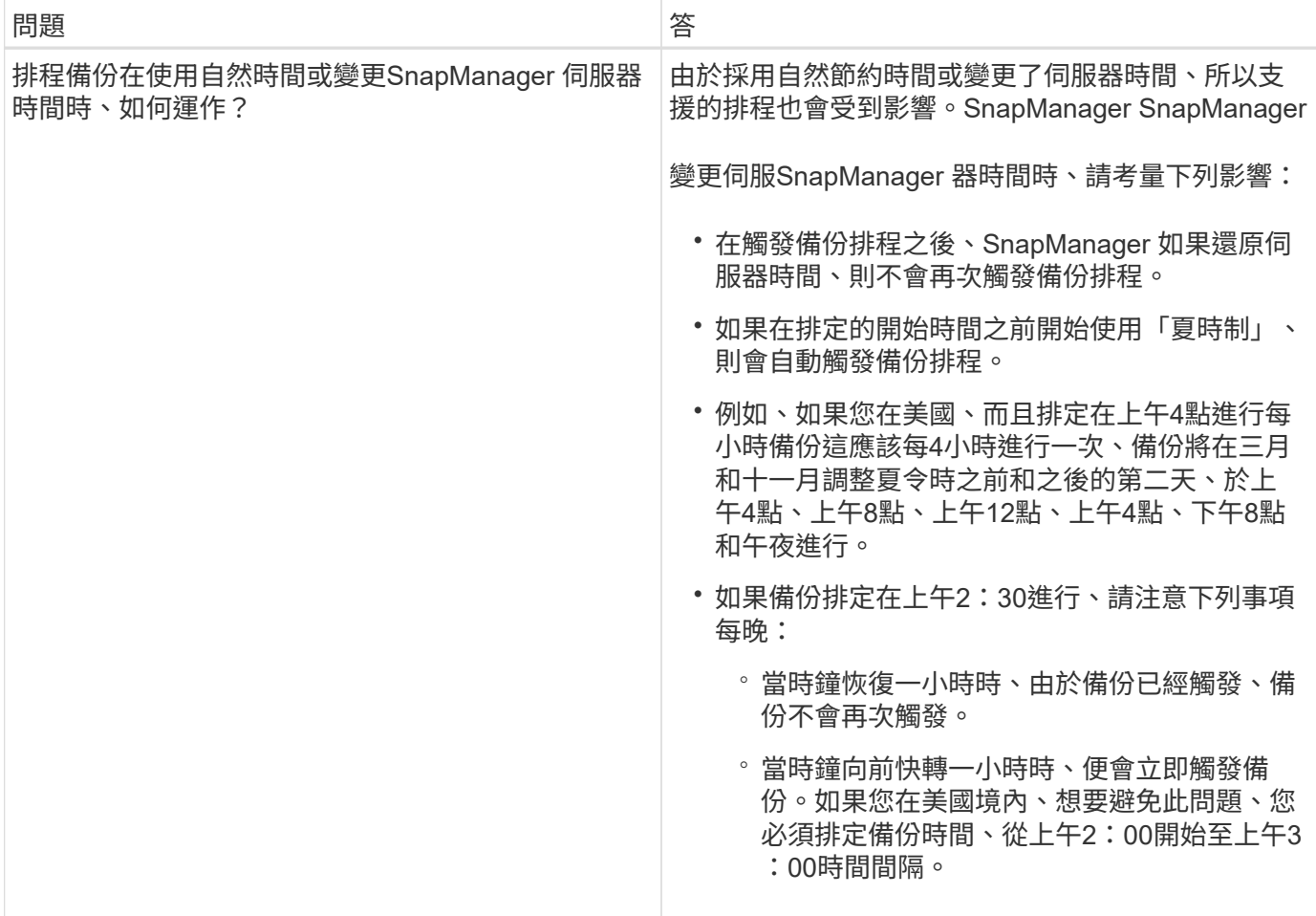

## <span id="page-11-0"></span>建立資料庫備份

您可以建立整個資料庫或部分資料庫的備份、包括表格空間、資料檔案或控制檔。

關於這項工作

支援Snapshot複製功能、適用於許多主機端儲存堆疊的資料庫、包括NFS、Veritas及其他儲存堆 疊。SnapManager

系統管理員可以選擇性地向Oracle RMAN登錄備份、以便使用RMAN以較精細的精細度(例如區塊)還原及還 原資料庫。

定義設定檔時、您可以自訂由該設定檔備份所建立的Snapshot複本名稱。例如、您可以插入「躍點」的字首字 串來表示「高作業」備份。

除了為備份所建立的Snapshot複本定義獨特名稱之外、您也可以為備份本身建立獨特的標籤。建立備份時、建 議您提供備份名稱、以便使用「-label」參數輕鬆識別備份名稱。對於在特定設定檔中建立的所有備份、此名稱 必須是唯一的。名稱可以包含字母、數字、底線(\_)和連字號(-)。它不能以連字號開頭。標籤區分大小寫。 您可能需要附加作業系統環境變數、系統日期和備份類型等資訊。

如果您未提供標籤、SnapManager 則由ESIE以「sce\_mode\_datestron"的形式建立預設標籤名稱、範圍是完整 或部分、模式是離線、線上或自動(英文字母「c」表示冷、「h」表示熱、或「a」表示自動)。

從功能3.4中SnapManager 、您可以覆寫SnapManager 由支援所建立的預設備份標籤、以提供自己的備份 標籤。您必須將「override.default.backup.pattern`參數」的值設定為\* true\*、然後

在「new.default.backup.pattern`參數」中指定新的備份標籤。備份標籤模式可包含資料庫名稱、設定檔名稱、 範圍、模式和主機名稱等關鍵字、這些關鍵字必須以底線分隔。例

如、「new.default.backup.pattern=dbname\_profile\_hostname\_scope\_mode`」。

 $(i)$ 

時間戳記會自動包含在產生的標籤結尾。

輸入註解時、您可以包含空格和特殊字元。相反地、當您輸入標籤時、請勿包含空格或特殊字元。

針對每個備份、SnapManager Estrate會自動產生一個32個字元的十六進位字串。若要判斷此GUID、您必須使 用「-verbose」選項來執行「備份清單」命令。

您可以在資料庫上線或離線時建立資料庫的完整備份。若要讓SnapManager 這個資料庫在線上或離線的情況下 進行備份、您應該使用「-aut」選項。

建立備份時、如果您已啟用剪除功能、且設定檔中已啟用摘要通知、則會觸發兩封獨立的電子郵件。一封電子郵 件用於備份作業、另一封則用於剪除。您可以比較這些電子郵件中包含的備份名稱和備份ID、藉此建立這些電子 郵件的關聯。

您可以在資料庫處於關機狀態時建立冷備份。如果資料庫處於掛載狀態、請將其變更為關機狀態、然後執行離線 備份(冷備份)。

利用支援(3.2或更新版本)的功能、您可以將歸檔記錄檔與資料檔分開備份、以便有效率地管理歸檔記錄 檔。SnapManager

若要個別建立歸檔記錄備份、您必須建立新的設定檔、或使用「分隔的歸檔記錄備份」選項來更新現有的設定 檔、以分隔歸檔記錄備份。使用設定檔、您可以執行下列SnapManager 功能:

- 建立歸檔記錄備份。
- 刪除歸檔記錄備份。
- 掛載歸檔記錄備份。
- 釋放歸檔記錄備份。

備份選項視設定檔設定而有所不同:

- 使用未分隔的設定檔來分別進行歸檔記錄備份、可讓您執行下列動作:
	- 建立完整備份。
	- 建立部分備份。
	- 指定要備份歸檔記錄檔的歸檔記錄目的地。
	- 指定要從備份中排除的歸檔記錄目的地。
	- 指定刪除選項、以便從歸檔記錄目的地刪除歸檔記錄檔。
- 使用分離的設定檔進行歸檔記錄備份、即可執行下列作業:
	- 建立純資料檔案備份。
	- 建立僅歸檔程式備份。
	- 建立純資料檔案備份時、請將歸檔記錄備份與線上資料檔案一併納入備份、僅供複製之用。

如果您在「設定檔建立」精靈的「設定檔設定」頁面中包含歸檔記錄備份與資料檔案、SnapManager 請 從該圖形使用者介面執行以下操作: 如果您尚未在「備份建立」精靈中選取\*歸檔器\*選 項、SnapManager 則恆將建立歸檔記錄備份、以及所有線上備份的資料檔案。

在這種情況下、SnapManager 您可以從支援資源的CLI中、將所有歸檔記錄目的地納入備份考 量、SnapManager 但不包括在支援資源配置檔案中指定的排除目的地。但您無法剪除這些歸檔記錄檔。 不過、您仍然可以使用「-archivelogs」選項來指定歸檔記錄檔目的地、並從SnapManager 還原CLI中剪 除歸檔記錄檔。

如果您使用「-auto'(自動)選項建立備份、並指定「-archivelogs」(歸檔功能)選項、SnapManager 則根據目前的備份狀態、將會建立線上或離線備份。

- 當資料庫離線時、會建立離線備份、而且備份中不會包含歸檔記錄檔。SnapManager
- 當資料庫上線時、會建立線上備份、包括歸檔記錄檔。SnapManager

◦ 建立僅歸檔程式備份時:

- 指定要備份的歸檔記錄目的地、以及僅歸檔程式備份
- 指定要從僅歸檔記錄備份中排除的歸檔記錄目的地
- 指定刪除選項、以便從歸檔記錄目的地刪除歸檔記錄檔

• 不支援的案例

- 您無法建立僅歸檔記錄備份、以及離線資料檔案備份。
- 當歸檔記錄檔未備份時、您無法剪除歸檔記錄檔。
- 當Flash Recovery Area(FRA)已啟用歸檔記錄檔時、您無法剪除歸檔記錄檔。

如果您在Flash Recovery區域中指定歸檔記錄位置、則必須確定您也在「archive log\_dest'參數中指定歸 檔記錄位置。

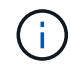

建立歸檔記錄備份時、您必須在雙引號內輸入完整的歸檔記錄目的地路徑、並以逗號分隔目的地 路徑。路徑分隔符號應指定為兩個反斜槓(\)、而非一個。

當您指定線上資料檔案備份的標籤、加上內含的歸檔記錄備份時、標籤會套用至資料檔案備份、而歸檔記錄備份 則會以(`\_logs')為後置處理。您可以變更SnapManager 參數「shuffix.backup.label.with .logs」來設定此後置 字元。

例如、您可以將值指定為「shuffix.backup.label.with .logs=arc」、以便\_logs預設值變更為「\_arc」。

如果您尚未指定任何要納入備份的歸檔記錄目的地、SnapManager 則支援資料庫中設定的所有歸檔記錄目的 地。

如果任何一個目的地中缺少任何歸檔記錄檔、SnapManager 即使這些檔案在其他歸檔記錄目的地中可用、也會 跳過在遺失的歸檔記錄檔之前所建立的所有歸檔記錄檔。

建立歸檔記錄備份時、您必須指定要納入備份的歸檔記錄檔目的地、並可設定組態參數、將歸檔記錄檔納入備份 中遺失的檔案之外。

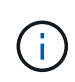

根據預設、此組態參數會設為\* true\*、以包括所有歸檔記錄檔、而不包括遺失的檔案。如果您使 用自己的歸檔記錄剪除指令碼、或是手動從歸檔記錄目的地刪除歸檔記錄檔、您可以停用此參 數、SnapManager 讓效益分析能夠跳過歸檔記錄檔、並繼續進行備份。

不支援下列的資料還原作業來進行歸檔記錄備份:SnapManager SnapManager

- 複製歸檔記錄備份
- 還原歸檔記錄備份
- 驗證歸檔記錄備份

支援從Flash恢復區域目的地備份歸檔記錄檔。SnapManager

#### 步驟

1. 輸入下列命令:

「\* smsap備份建立設定檔\_profile\_name\_{[-full{-online |-offline |-auto}[-hourly |-dyourly |-fleyly |-mourly |-monthly |-unmously |-unchallyly |-scap空間\_[-databar空間 每月\_|每週資料空間數]|[*]|*每週數*][*、每週數\_、 每週數\_、、每週數、每週數\_、、、每週數\_、、、、、每週數\_、、、、、、 [-archivelogs [-label *label*][ comment *comment \_][-backup-dest-dest\_path1*[,[*path2*]][-exclude task\_untuntilscn\_|-stue-date *yd-prdestd [-mm\_spec\_destdestdsty\_date ][-destd*前*1*小時*][-destdest-destd ][-destd ][-destate task\_dest\_desth ][ destdestdest\_destate ][-*小時數*][*、數*][*、數*][*、數*][*、數*][*、數分鐘數、數\_、數\_、數\_、數\_、數\_、數\_、數 分鐘數

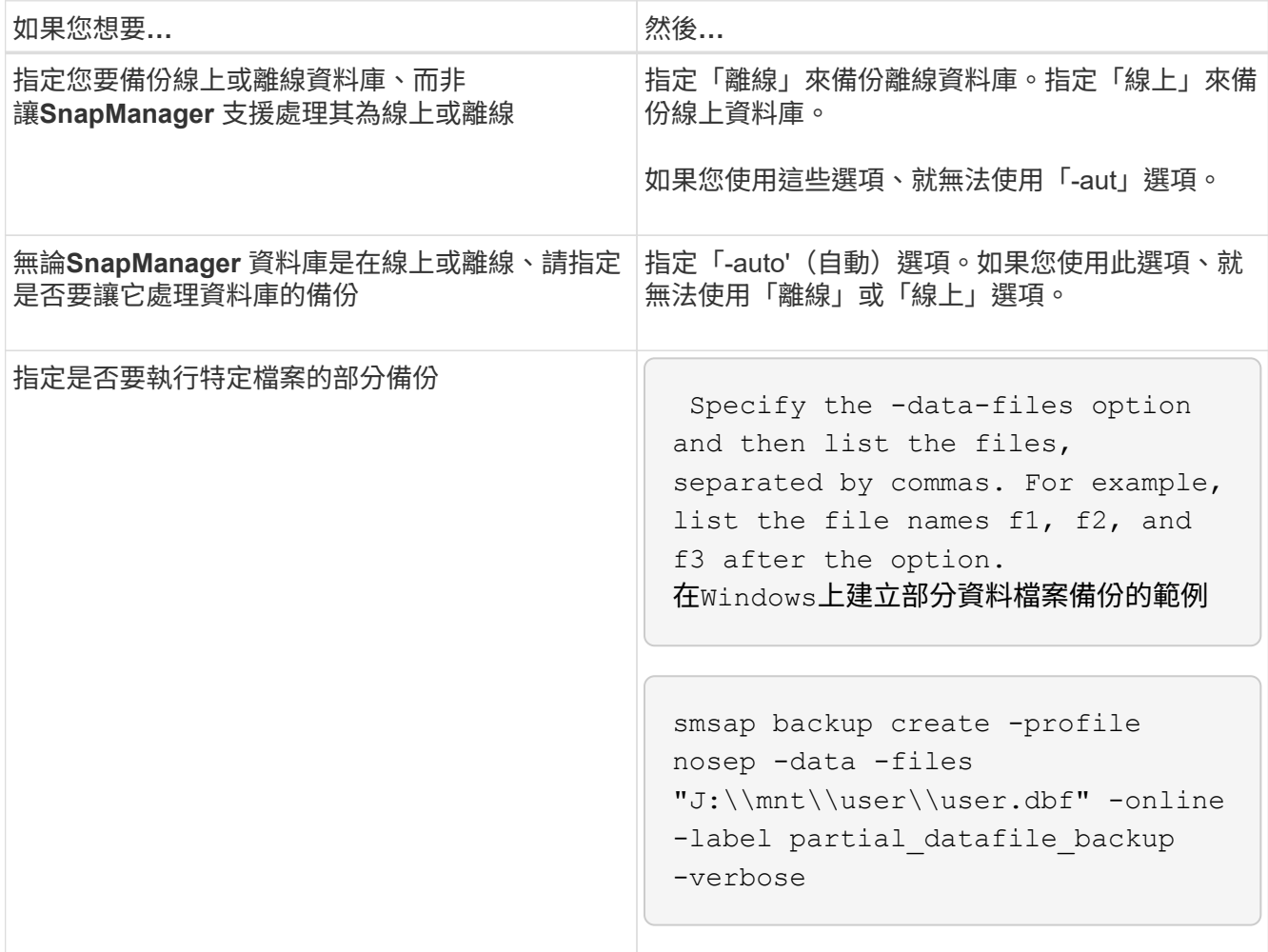

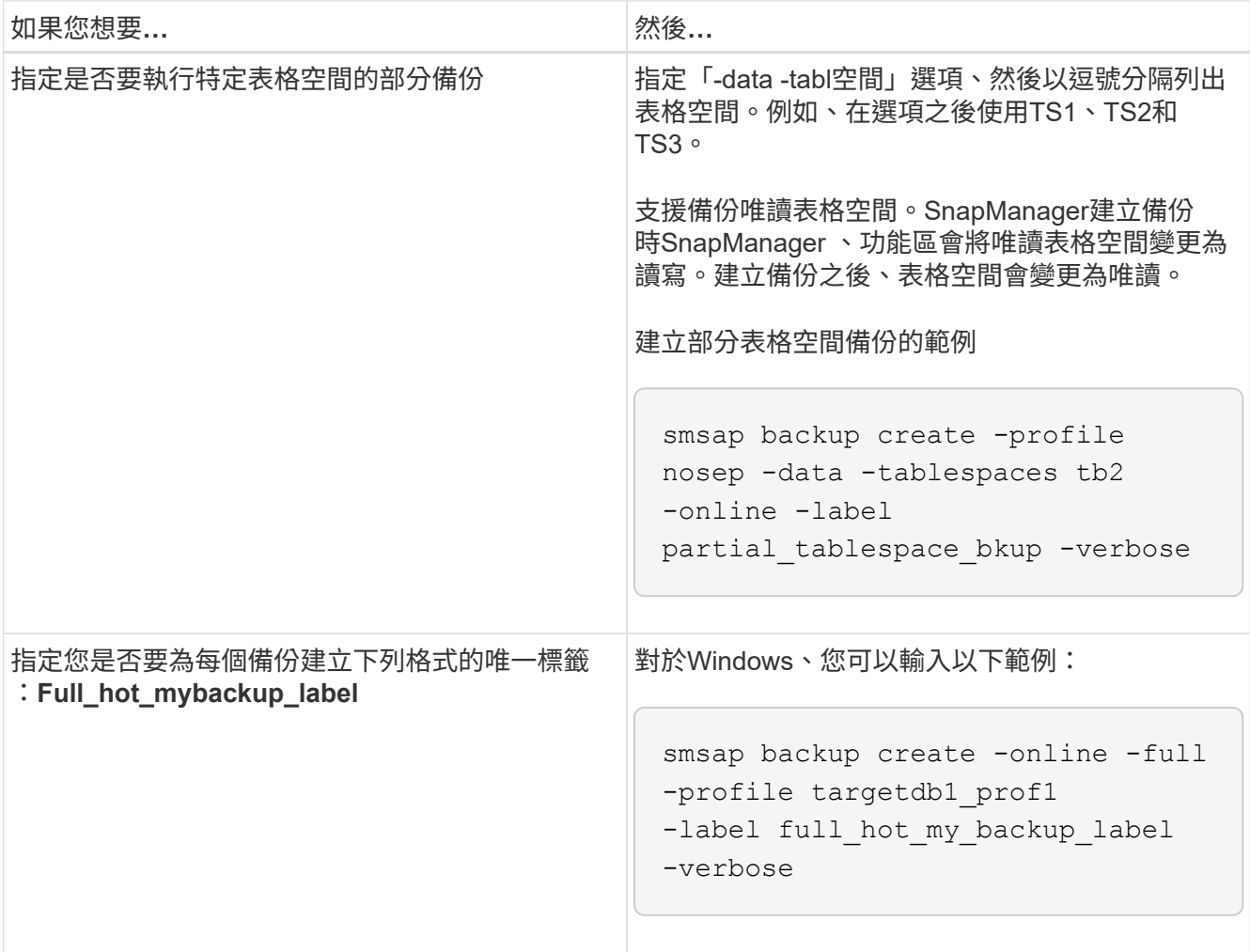

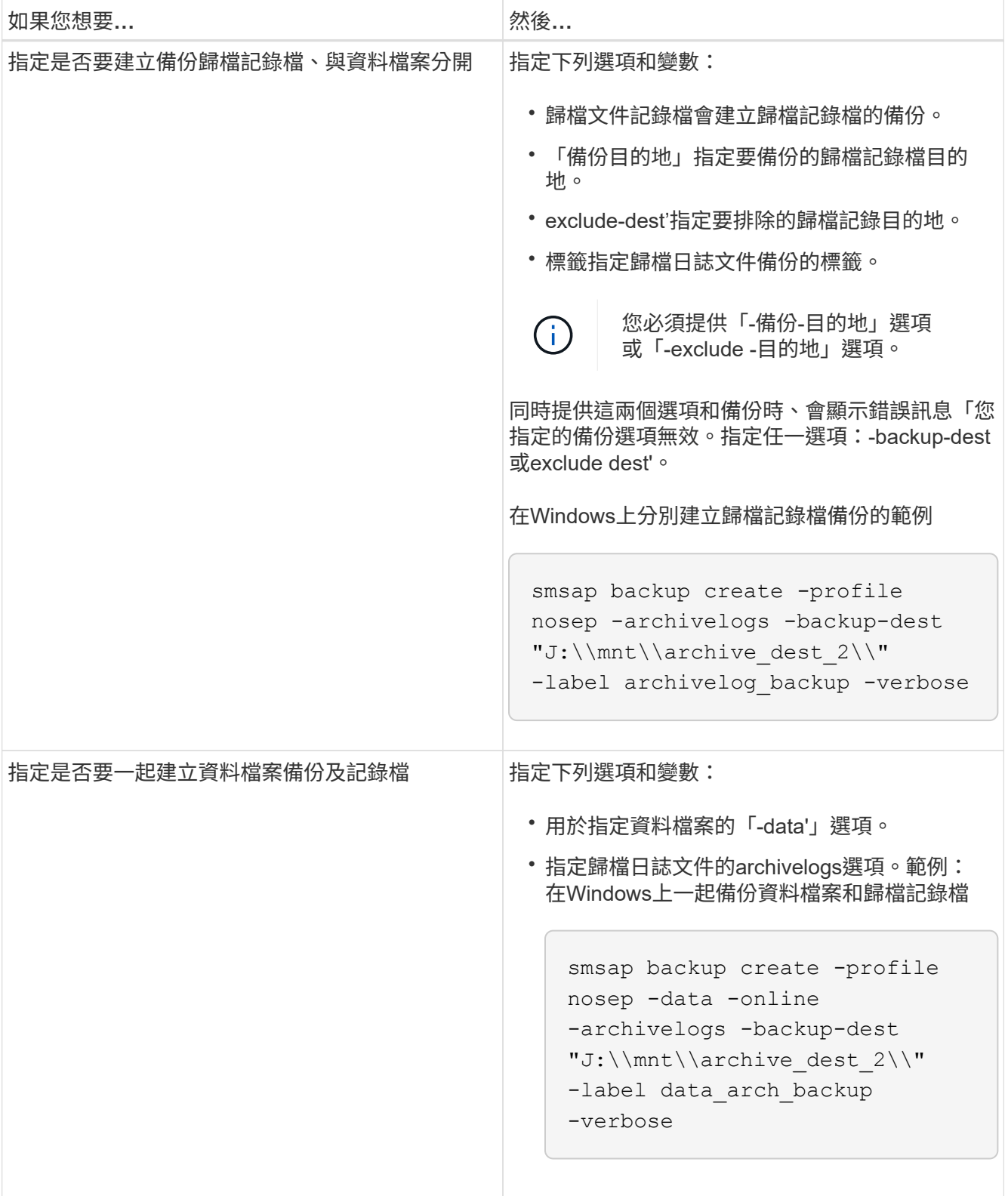

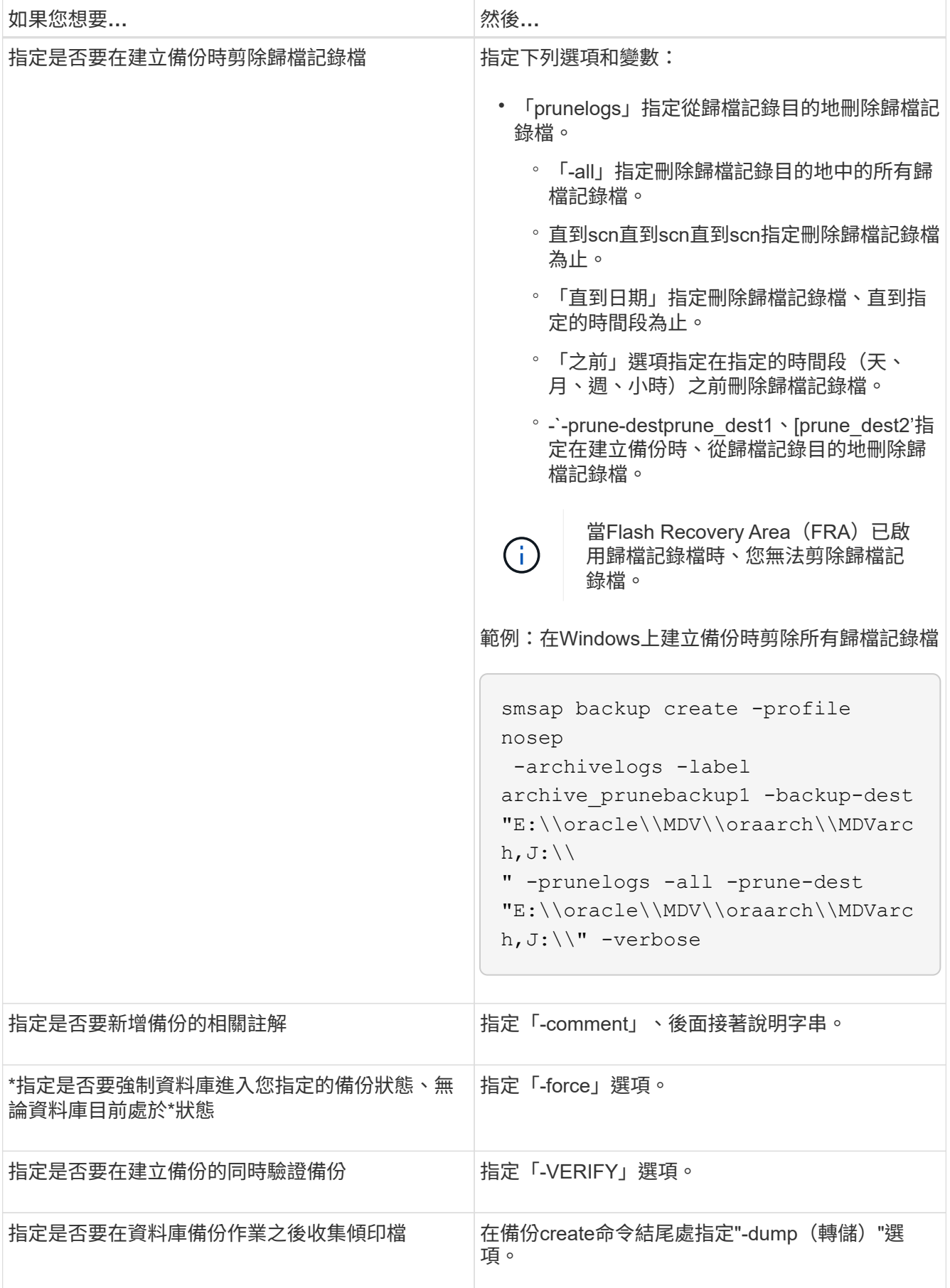

smsap backup create -profile targetdb1 prof1 -full -online -force -verify

#### 剪下歸檔記錄檔

您可以在建立備份時、從歸檔記錄位置剪除歸檔記錄檔。

您需要的產品

• 歸檔記錄檔必須由目前的備份作業來備份。

如果剪除是與其他不含歸檔記錄檔的備份一起指定、則不會剪除歸檔記錄檔。

• 資料庫必須處於掛載狀態。

如果資料庫未處於掛載狀態、請輸入「-force」選項以及備份命令。

關於這項工作

執行備份作業時、您可以指定下列項目:

- 剪除範圍:
	- 刪除所有歸檔記錄檔。
	- 刪除歸檔記錄檔、直到指定的系統變更編號(SCN)為止。
	- 刪除歸檔記錄檔、直到指定時間為止。
	- 在指定的時間週期之前刪除歸檔記錄檔。
- 必須剪除歸檔記錄檔的目的地。

ĴΓ.

即使一個目的地的歸檔記錄檔剪除失敗、SnapManager 也會繼續從其他目的地剪除歸檔記錄 檔。

刪除歸檔記錄檔之前SnapManager 、驗證下列項目:

- 歸檔記錄檔至少會備份一次。
- 歸檔記錄檔會傳送至Oracle Datagard備用資料庫(若有)。
- Oracle串流擷取程序會擷取歸檔記錄檔(如果有)。

如果歸檔記錄檔已備份、運送至待命狀態、並由擷取程序擷取、SnapManager 則只需執行一次、即可刪除所有 歸檔記錄檔。不過、如果有任何歸檔記錄檔檔案未備份、未送至待機、或未被擷取程序擷取、SnapManager 則 用一個檔案記錄檔逐一刪除。在單一執行中刪除歸檔記錄檔的速度比逐一刪除歸檔記錄快。

此外、還可以將歸檔記錄檔分組、並依批次刪除。SnapManager每個批次最多可有998個檔案。此值可在998以 下設定、方法是使用「msap.config」檔案中的組態參數「max.im.archivelog.files.toprune.atatatatime」。

使用Oracle Recovery Manager (RMAN)命令刪除歸檔記錄檔。SnapManager但是SnapManager 、不將此 功能與RMAN保留原則和刪除原則整合。

(†

如果您從歸檔記錄目的地刪除歸檔記錄檔、則無法剪除歸檔記錄檔。

下列情況不支援剪除歸檔記錄檔:SnapManager

- 歸檔記錄檔位於Flash恢復區域。
- 歸檔記錄檔位於待命資料庫中。
- 歸檔記錄檔是由SnapManager 支援此功能的功能進行管理。

#### 步驟

1. 輸入下列命令:

「\* smsap備份建立設定檔 profile\_name {[-full {-online |-offline |-auto} [-sthourly |[-dayly |-fleyly |-mourly |-monthly |-monthly |-unchallyly |-scap空間\_\_[-stourly databar空間]|[-hourly ]每月一次、每週一次、每週一 次、每週一次、每次、每次、每個月一次、每次、、每次、每次、每次、每次、每次、每次、每 次、每次不限 *[-archivelogs [-label \_label*][-comment *comment \_][-backup-dest-dest\_path1*[,[*path2*][exclude *dest-destate task\_untaskscun*|-stue-date\_stune-destd [-mm\_spec\_destd前1小時][ 、 destdestdestdestd [、 destd -小時][、 destdestdest-destd ][、 destd、 destdestd、 destd [、 destd ][、\_destd、\_destate、\_destd、\_destd、\_destd、\_destd ][、][、\_min

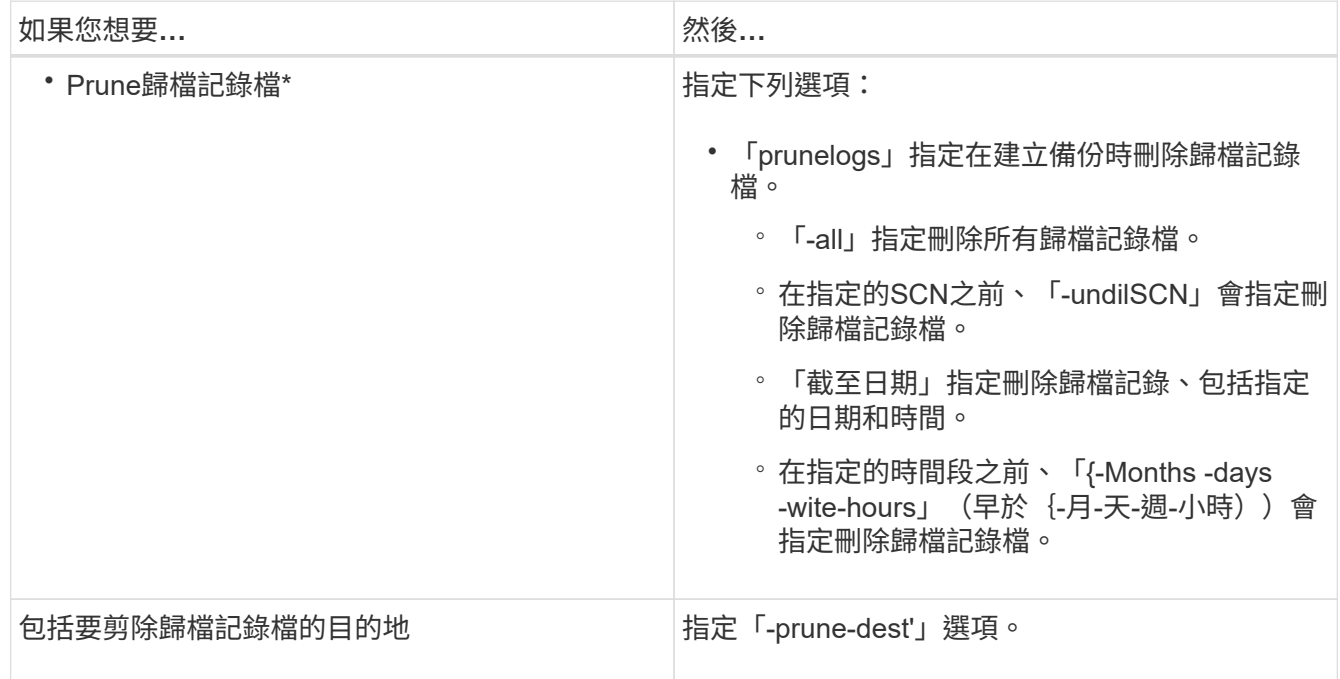

### 整合歸檔記錄備份

藉由釋放複製的僅歸檔記錄備份、可在每次進行備份時整合僅歸檔記錄的備 份。SnapManager預設會啟用整合。

此解決方法可識別僅歸檔日誌的備份、這些備份在其他備份中包含歸檔日誌檔、並可釋出檔案、以唯一的歸檔日 誌檔來維持最少的歸檔日誌備份數量。SnapManager

如果僅歸檔日誌備份可透過整合釋出、則會根據歸檔日誌保留期間刪除這些備份。

資料庫在歸檔記錄整合期間處於關機或nomount狀態時SnapManager 、將資料庫變更為掛載狀態。

如果歸檔記錄檔的備份或剪除失敗、則不會進行整合。只有在成功備份並順利執行剪除作業之後、才能整合僅歸 檔日誌備份。

步驟

1. 若要整合僅歸檔器記錄的備份、請修改組態參數「整合」、並在SnapManager 更新組態檔(smsap.config )中將值設為「真」。

設定參數之後、將會合併僅歸檔日誌的備份。

如果新建立的僅歸檔檢查記錄備份在任何先前的僅歸檔檢查記錄備份中包含相同的歸檔記錄檔、則會釋出先 前的僅歸檔記錄備份。

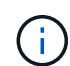

不整合與資料檔案備份一起進行的歸檔記錄備份。SnapManager此功能可整合僅歸檔功能的 備份。SnapManager

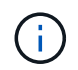

即使使用者手動從歸檔記錄目的地刪除歸檔記錄檔、或是歸檔記錄檔毀損且可能包含備份、 也能整合歸檔記錄備份。SnapManager

2. 若要停用歸檔記錄備份的整合、請修改組態參數「整合」、並在SnapManager 還原組態檔(smsap.config )中將值設為「假」。

排程保存檔記錄檔剪除

建立備份時、您可以排定在指定時間剪除保存記錄檔。

關於這項工作

利用此功能、您可以定期從作用中的檔案系統中剪除歸檔記錄檔。SnapManager

#### 步驟

1. 輸入下列命令:

「\*smsap排程create -profile *profile\_name*{[-full{-online |-offline |-auto}[-hourly |-daynyour|-fleyly | mestyourly |-monestyour]|[-data [-files/*files/[ files/hour-files/stay*]| offline備份資料表空間、每週數II、每週數 不限的備份、每週數][、每週數*][*、每週數][、請檢查資料表空間數][、每週數*][*、請按小時、請按小時、請按 天、請按天、請按小時、請按天 path1[、[path2][-exclude目的地 path1 [,path2][-prunelogs {-all |-untilsco *untilscn*|-在{-tate *yd-mm-dd hh*:*mm:ss*|-m月\_月\_|-週\_|-週\_天\_|-天\_天天、、*\_*天、、、、、小時、、、 、、、、、、 *prune\_dest2]-schedule-name schedule\_name[-schedule-comment schedule\_comment \_] interval {-\_hour|-day|*週|月*\_|*天時間\_}-cronstring\_-start-time {*start\_time\_time\_*<<yd-mm-rid\_use-styd'[

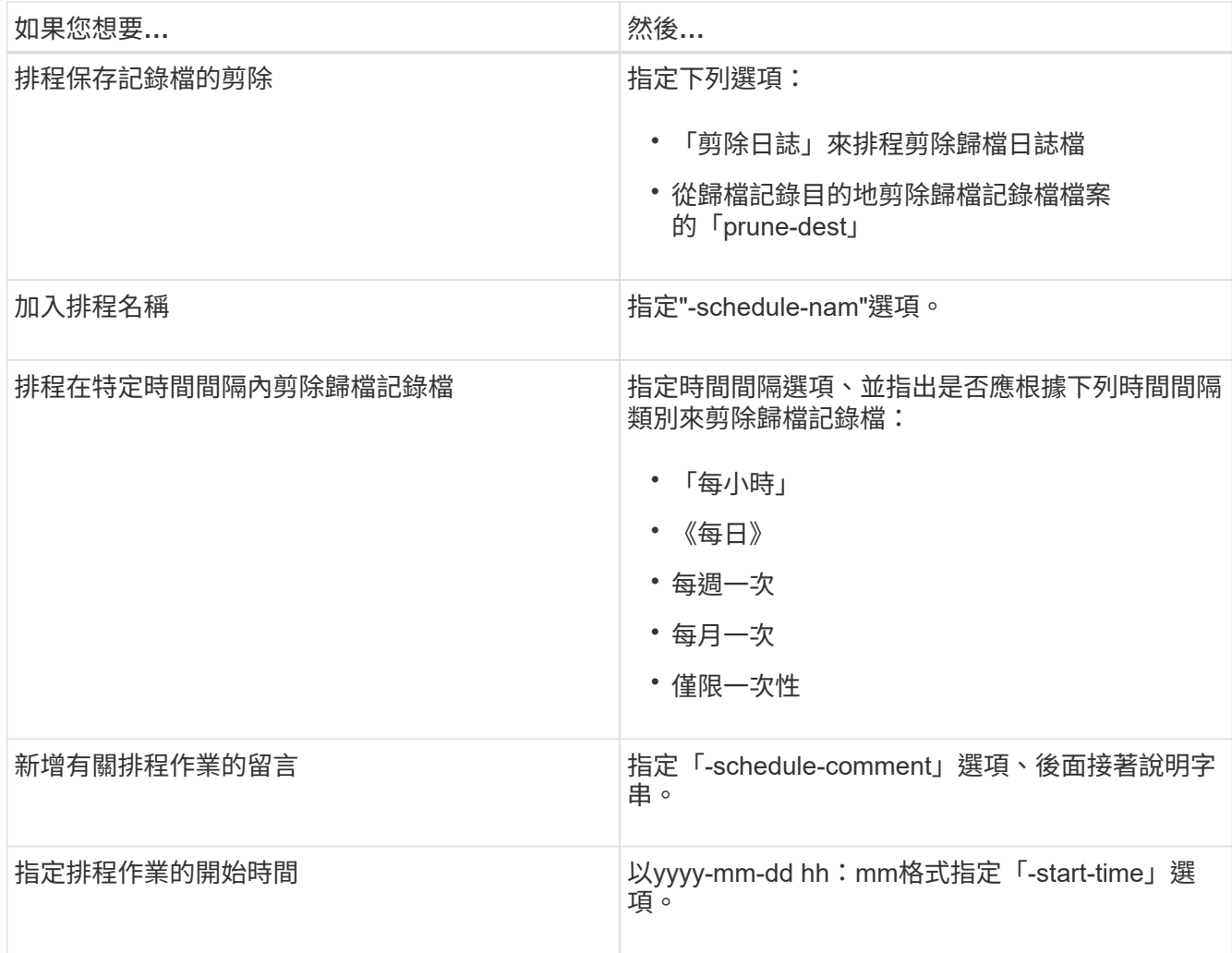

# <span id="page-21-0"></span>什麼是呢**AutoSupport**

利用此功能、當備份作業完成後、支援服務器將不完整的資訊傳送到儲存系 統。AutoSupport SnapManager AutoSupport

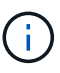

僅針對成功的備份作業傳送不必要訊息。SnapManager AutoSupport

您可以在AutoSupport 「smsap.config」組態檔中、將下列值指派給「auto\_support.on」組態參數、以啟用或停 用此功能:

- \* true\*:AutoSupport 實現
- 假:停用AutoSupport 資料不實

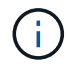

根據預設AutoSupport 、在SnapManager 支援的功能中啟用了功能。

將以叢集**Data ONTAP** 式功能運作的儲存系統新增至**SnapManager** 支援此功能的伺服器 主機

您必須將以叢集Data ONTAP 式的效能運作的儲存系統新增至SnapManager 支

## 援AutoSupport 動作的伺服器主機、才能啟用此功能。在VMware 3.3及更早版本中、僅 在以7-Mode運作的儲存系統上才支援使用。SnapManager AutoSupport

#### 步驟

1. 將管理儲存虛擬機器(SVM、先前稱為Vserver)和以叢集Data ONTAP 式VMware運作的SVM新 增SnapManager 至支援伺服器主機:「\* sdcli transmite 傳輸 傳輸協定集-f管理Vserver\_name 或vserver\_name -類型HTTP -使用者管理\*」

隨即顯示Enter the following command:(輸入下列命令:)訊息。

2. 輸入您在建立SVM時提供的密碼。

成功執行命令之後、即已設定新傳輸傳輸傳輸傳輸傳輸協定。訊息隨即顯示。

### 啟用**AutoSupport** 支援功能**SnapManager**

您必須啟用AutoSupport 「功能不全」、儲存系統才能接收SnapManager 來自該伺服器的 訊息、以利每次成功的備份作業。

關於這項工作

支援下列兩種方式:AutoSupport

- 根據預設、SnapManager 全新安裝的功能不包含「msap.config」組態檔中的「auto\_support.on」參數。這 表示AutoSupport 已啟用了功能。
- 您可以手動設定「auto\_support.on」參數。

#### 步驟

- 1. 停止SnapManager 伺服器。
- 2. 在「smsap.config」組態檔中、將「auto\_support.on」參數的值設為\* true\*。
	- 範例 \*

Auto\_support.on=true

3. 重新啟動SnapManager 伺服器。

### 停用**AutoSupport** 不**SnapManager** 穩定的

如果您不想讓儲存系統接收來自於整個過程的訊息、則必須停用AutoSupport 支援功 能、SnapManager 才能順利完成備份作業。

#### 關於這項工作

根據預設、AutoSupport 如果組態檔不包含「auto\_support.on」參數、則會啟用此功能。在此案例中、您必須在 組態檔中新增「auto support.on」參數、並將值設為\*假\*。

#### 步驟

1. 停止SnapManager 伺服器。

- 2. 在「smsap.config」組態檔中、將「auto\_support.on」參數的值設為假。
	- 範例 \*

Auto\_support.on=假

3. 重新啟動SnapManager 伺服器。

## <span id="page-23-0"></span>驗證資料庫備份

您可以使用「備份驗證」命令來驗證資料庫備份中的區塊是否未毀損。驗證作業會針對備 份中的每個資料檔案、呼叫Oracle Database Verify公用程式。

### 關於這項工作

利用此功能、您可以隨時在系統上方便您和使用者的位置執行驗證作業。SnapManager您可以在建立備份之後 立即執行驗證。您必須指定包含備份的設定檔、以及所建立備份的標籤或ID。

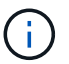

如果您使用SnapManager 的是Windows 3.0和Oracle資料庫11.1.0.7、則備份驗證作業 在Windows環境中會失敗。您必須使用Oracle資料庫11.2.0.1或更新版本。

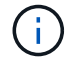

您可以指定-dump來在備份驗證作業之後收集傾印檔案。

#### 步驟

1. 輸入下列命令:

「\* smsap備份驗證-profile *profile\_name*[-label *label*|-id *id*][-force][-dump ][-quiet |-verbose]\*」

## <span id="page-23-1"></span>變更備份保留原則

您可以變更備份內容、使其符合或不符合根據保留原則刪除的資格。

關於狺項工作

建立備份時、您可以設定其保留原則。您可以稍後選擇將該備份保留超過保留原則允許的時間、或指定不再需要 備份、並希望保留原則加以管理。

永久保留備份

您可以指定備份不符合保留原則刪除的資格、以無限期保留備份。

步驟

1. 若要指定不受限制地保留備份、請輸入下列命令:

「\* smsap備份更新-profile *profile\_name*{-label *label*[data |-archivelogs]|-id *id*}-starm -unonstrated\*」

### 指派具有特定保留類別的備份

DBA可以指派每小時、每日、每週或每月的特定保留類別給備份。指派特定的保留類別可 讓此變更下執行的備份符合刪除資格。

步驟

1. 若要指派特定的備份保留類別、請輸入下列命令:

hy\*smsap備份更新-profile *profile\_name*{-label *label*[資料|-archivelogs]|-id *id*}-starm [每小時|每天|每週|每 月]\*

### 變更保留原則預設行為

當備份根據保留原則到期時、SnapManager 則由支援決定是否根據保留設定刪除備份。刪 除備份是預設行為。您可以變更此預設行為、並選擇釋出未受保護的備份。

關於這項工作

根據預設、Snap Manager會在備份過期時刪除。

#### 步驟

1. 存取下列預設位置:

「Default smsap安裝位置\內容\smsap.config」

- 2. 編輯「smsap.config」檔案。
- 3. 將'smsap.config'檔案中的「represe.alwaysFreedBackups」屬性設為\* true\*。

例如、「\* hest.alwaysFreeDiredBackups = true\*」

### 免費或刪除保留原則豁免備份

無法直接刪除或釋出保留類別為「無限」的備份。若要刪除或釋出這些備份、您必須先指 派另一個保留類別、例如每小時、每日、每週或每月。若要刪除或釋出免除保留原則的備 份、您必須先更新備份、使其符合刪除或釋出保留原則的資格。

步驟

1. 若要更新備份、使其符合保留原則刪除的資格、請輸入下列命令:

hy\*smsap備份更新-profile *profile\_name*{-label *label*[資料|-archivelogs]|-id *id*}-starm [每小時|每天|每週|每 月]\*

- 2. 更新備份以符合刪除資格之後、您可以刪除備份或免費備份資源。
	- 若要刪除備份、請輸入以下命令:+ h.**smsap**備份刪除**-profile** *profile\_name*{**-label** *label***[data | archivelogs]|-id** *id***|-all**}
	- 若要釋出備份資源、而非刪除備份、請輸入以下命令:+ h.**smsap**備份可用**-profile** *profile\_name*{ **-label** *label***[data |-archivelogs]|-id** *id***|-all**}**[-force][-dump ][-quid| verbose]**

## <span id="page-25-0"></span>檢視備份清單

您可以使用「msap備份清單」命令、檢查為設定檔建立的備份和備份狀態。對於每個設定 檔、命令會先顯示最近一次備份的相關資訊、然後繼續顯示所有備份的資訊。

步驟

1. 輸入下列命令:

「\* smsap備份清單-profile *profile\_name*(-分隔符號\_字 元\_)」[資料|-archivelogs](-安靜|-詳細)\*

## <span id="page-25-1"></span>檢視備份詳細資料

您可以使用「msap備份show」命令、在設定檔中檢視特定備份的詳細資訊。

### 關於這項工作

「msap備份show」命令會顯示每個備份的下列資訊:

- 備份ID
- 備份成功或失敗
- 備份範圍(完整、部分、線上或離線)
- 備份模式
- 掛載狀態
- 備份標籤
- 留言
- 開始和結束作業的日期和時間
- 關於備份是否已驗證的資訊
- 備份保留類別
- 資料庫和主機名稱
- 檢查點系統變更編號(SCN)
- 結束備份SCN(僅限線上備份)
- 備份資料庫中的資料表空間和資料檔案
- 備份資料庫中的控制檔
- 備份資料庫中的歸檔記錄
- 檔案所在的儲存系統和磁碟區
- 製作Snapshot複本及其位置
- 主要儲存資源的狀態
- 備份保護狀態

• 備份模式

如果您指定「-verbose」選項、則會顯示下列額外資訊:

- 從備份建立的複本(如果有)
- 驗證資訊
- 如果安裝備份、SnapManager 則會顯示使用中的掛載點

對於歸檔記錄檔備份、除了下列資訊之外、其他資料庫備份的資訊也會顯示相同:

- 檢查點SCN
- 結束備份SCN
- 表格空間
- 控制檔

不過、歸檔記錄檔備份包含下列額外資訊:

- 備份的第一個變更編號
- 備份的下一個變更編號
- 執行緒編號
- 重設記錄ID
- 轉世
- 記錄檔名稱

#### 步驟

1. 輸入下列命令:

「\* smsap備份」顯示-profile *profile\_name*{-label *label*[data |-archivelogs]|-id *id*[-quiet |-verbose]\*

## <span id="page-26-0"></span>掛載備份

自動處理備份的安裝、以便主機使用。SnapManager您也可以在使用外部工具(例 如Oracle Recovery Manager(RMAN))存取備份檔案的情況下、掛載備份。

### 關於這項工作

「msap備份掛載」命令會顯示已掛載Snapshot複本(包含備份)的路徑清單。

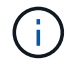

您可以選擇在備份掛載作業成功或失敗之後收集傾印檔案。

#### 步驟

1. 若要掛載備份、請輸入下列命令:

「\* smsap備份掛載-profile *profile\_namelabel[data |-archivelogs]|-id id*}*[-host* host\_][-dump ][-quiet |-

## <span id="page-27-0"></span>卸載備份

自動卸載備份、讓主機伺服器無法使用備份。SnapManager如果您使用外部工具(例 如Oracle Recovery Manager(RMAN))來存取備份中的檔案、並變更備份狀態以移除存 取、則可使用此功能來卸載。SnapManager

關於這項工作

您可以選擇在成功或失敗的卸載備份作業之後收集傾印檔案。

步驟

1. 輸入下列命令:

h.**smsap**備份卸載**-profile** *profile\_name*{**label** *label***[data |-archivelogs]|-id** *id*}**[-quiet |-verbose]**

## <span id="page-27-1"></span>免費備份

您可以釋放備份、刪除Snapshot複本而不刪除備份中繼資料。此功能可釋出備份佔用的空 間。您可以使用smsap「Backup free」命令來釋放備份。

### 您需要的產品

若要讓備份符合釋出資格、您必須確保下列事項:

- 備份成功
- 備份不會掛載
- 備份沒有複本
- 不得使用不受限的保留原則來保留備份
- 備份尚未釋出

關於這項工作

您可以將「-dump」選項指定為選用參數、以便在備份可用作業成功或失敗後收集傾印檔案。

步驟

1. 輸入下列命令:

「\* smsap備份可用-profile *profile\_name*{-label *label*[資料|-archivelogs]|-id *id*|-all}-force[-dump ][- Quarety][-force]\*」

## <span id="page-28-0"></span>刪除備份

當您不再需要備份時、必須刪除備份、如此可釋出備份佔用的空間。如果您移除備份、則 可降低每個磁碟區達到255個Snapshot複本上限的機率。

### 您需要的產品

• 您必須確保備份並未用於建立複本。

### 關於這項工作

您可以無限刪除保留的備份、而不需變更保留類別。

您可以選擇在備份刪除作業成功或失敗之後收集傾印檔案。

如果您想要刪除歸檔記錄備份、則需要檢查歸檔記錄備份的保留期間設定。如果歸檔記錄備份在保留期間內、且 還原資料庫需要歸檔記錄檔、則無法刪除歸檔記錄備份。

#### 步驟

1. 輸入下列命令、確認作業已完成:

「\* smsap作業清單- profile *profile\_name*-dump -quiet -verbose\*」

2. 若要刪除備份、請輸入下列命令:

「\* smsap備份刪除-profile *profile\_name*[-label *label*[data |-archivelogs]|-id *id*|-all][-force][-dump ][-quiet | verbose]\*

使用「-force」選項強制移除備份。強制移除作業不完整的備份可能會使備份處於不一致的狀態。

#### 版權資訊

Copyright © 2024 NetApp, Inc. 版權所有。台灣印製。非經版權所有人事先書面同意,不得將本受版權保護文件 的任何部分以任何形式或任何方法(圖形、電子或機械)重製,包括影印、錄影、錄音或儲存至電子檢索系統 中。

由 NetApp 版權資料衍伸之軟體必須遵守下列授權和免責聲明:

此軟體以 NETAPP「原樣」提供,不含任何明示或暗示的擔保,包括但不限於有關適售性或特定目的適用性之 擔保,特此聲明。於任何情況下,就任何已造成或基於任何理論上責任之直接性、間接性、附隨性、特殊性、懲 罰性或衍生性損害(包括但不限於替代商品或服務之採購;使用、資料或利潤上的損失;或企業營運中斷),無 論是在使用此軟體時以任何方式所產生的契約、嚴格責任或侵權行為(包括疏忽或其他)等方面,NetApp 概不 負責,即使已被告知有前述損害存在之可能性亦然。

NetApp 保留隨時變更本文所述之任何產品的權利,恕不另行通知。NetApp 不承擔因使用本文所述之產品而產 生的責任或義務,除非明確經過 NetApp 書面同意。使用或購買此產品並不會在依據任何專利權、商標權或任何 其他 NetApp 智慧財產權的情況下轉讓授權。

本手冊所述之產品受到一項(含)以上的美國專利、國外專利或申請中專利所保障。

有限權利說明:政府機關的使用、複製或公開揭露須受 DFARS 252.227-7013(2014 年 2 月)和 FAR 52.227-19(2007 年 12 月)中的「技術資料權利 - 非商業項目」條款 (b)(3) 小段所述之限制。

此處所含屬於商業產品和 / 或商業服務(如 FAR 2.101 所定義)的資料均為 NetApp, Inc. 所有。根據本協議提 供的所有 NetApp 技術資料和電腦軟體皆屬於商業性質,並且完全由私人出資開發。 美國政府對於該資料具有 非專屬、非轉讓、非轉授權、全球性、有限且不可撤銷的使用權限,僅限於美國政府為傳輸此資料所訂合約所允 許之範圍,並基於履行該合約之目的方可使用。除非本文另有規定,否則未經 NetApp Inc. 事前書面許可,不得 逕行使用、揭露、重製、修改、履行或展示該資料。美國政府授予國防部之許可權利,僅適用於 DFARS 條款 252.227-7015(b) (2014年2月) 所述權利。

商標資訊

NETAPP、NETAPP 標誌及 <http://www.netapp.com/TM> 所列之標章均為 NetApp, Inc. 的商標。文中所涉及的所 有其他公司或產品名稱,均為其各自所有者的商標,不得侵犯。